# **Налаштовуємо Робочий стіл**

*Інструкція Windows XP*

#### Робочий стіл у Windows XP має свої особливості

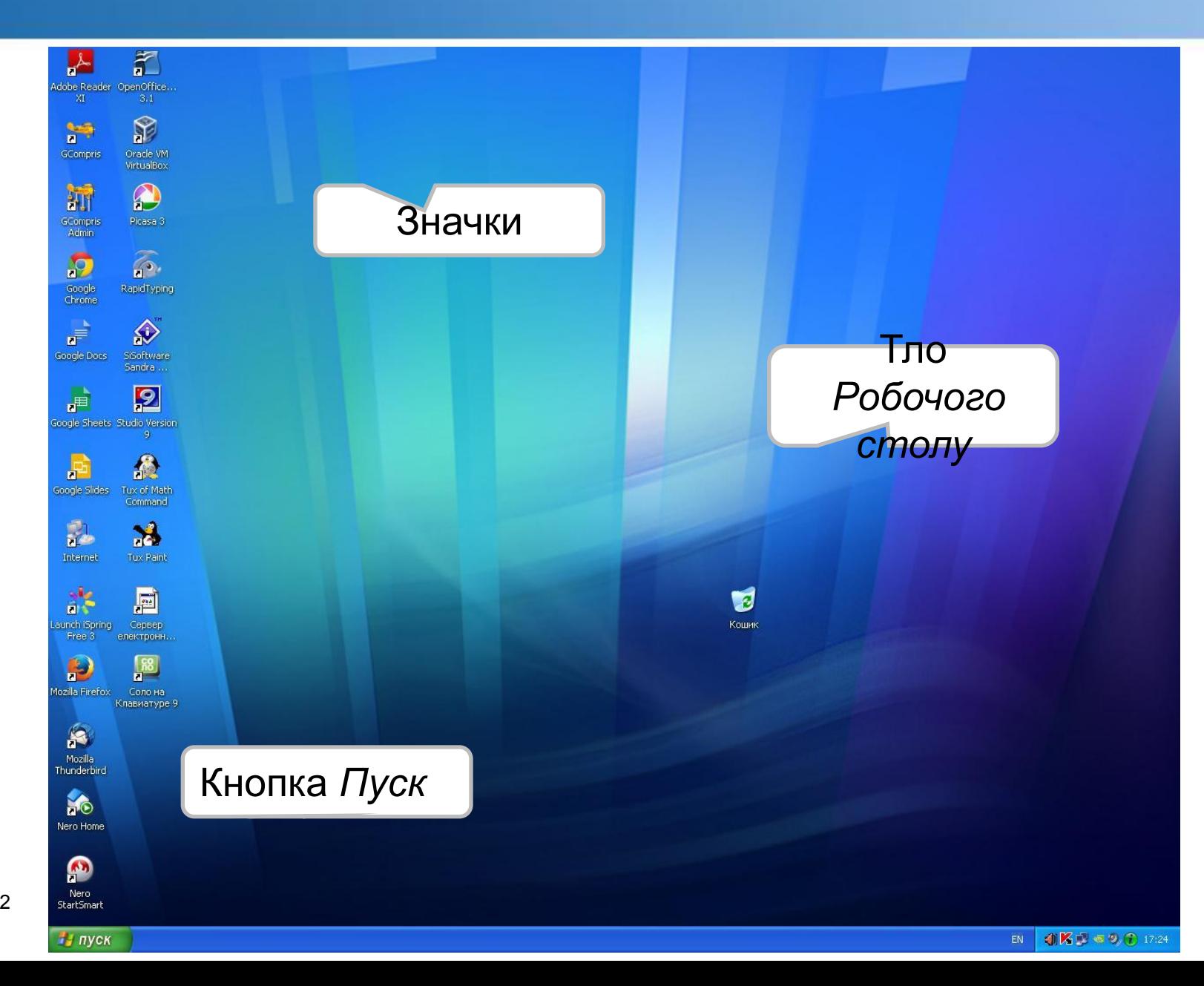

#### **Для налаштування** *Робочого столу* **виклич контекстне меню. Обери вказівку Властивості**

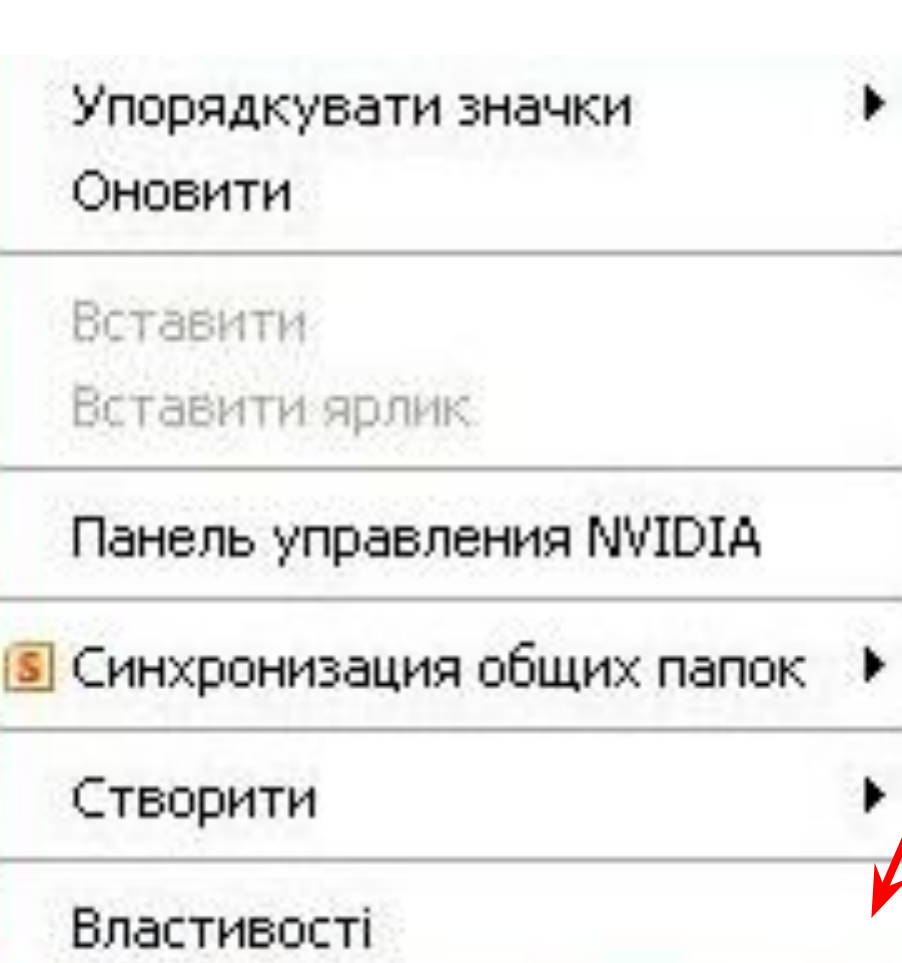

#### **Обери тему Робочого столу, щоб змінити тло, колір вікна, звуки та заставку**

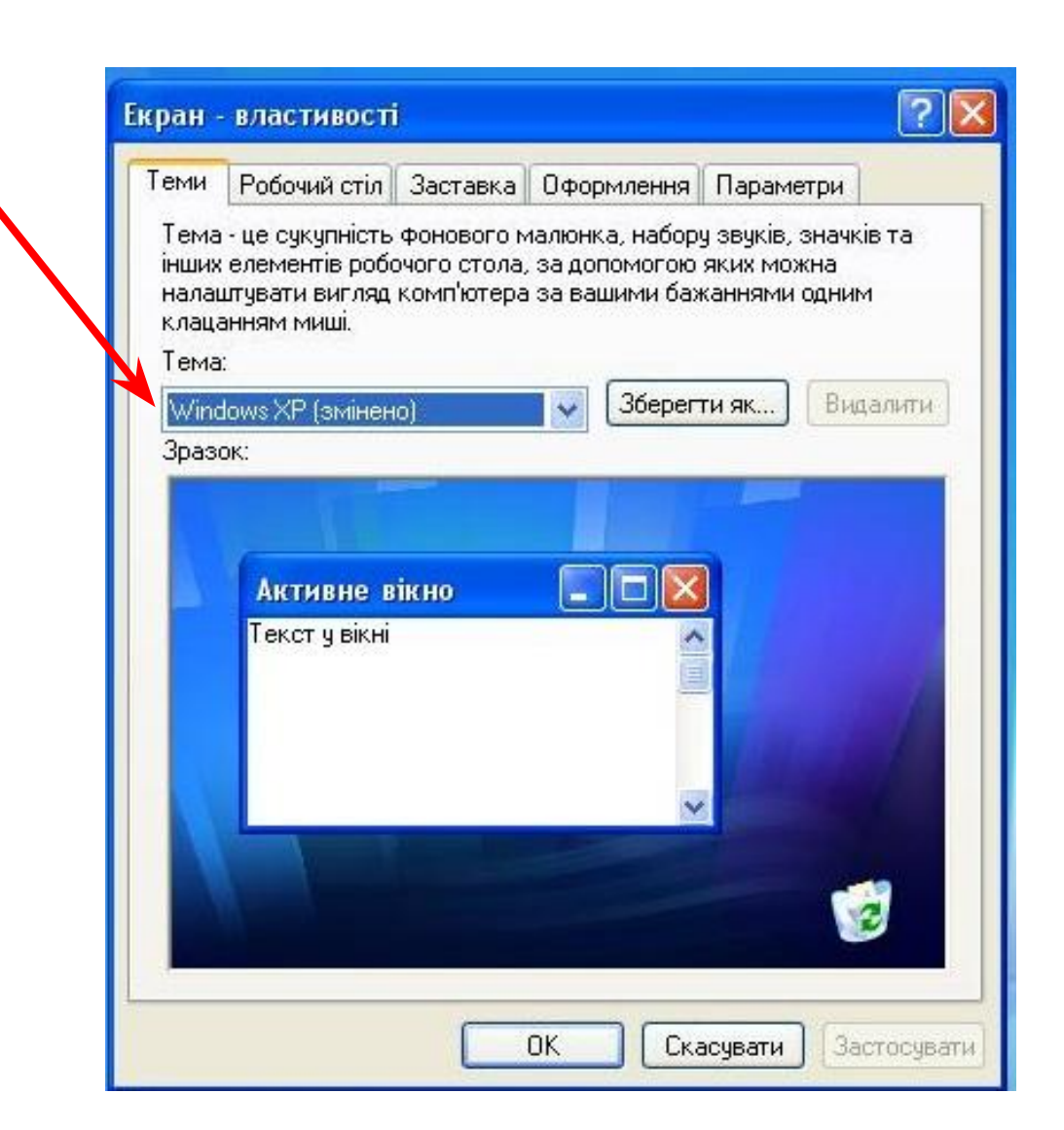

## **У вкладці Робочий стіл обери фоновий малюнок**

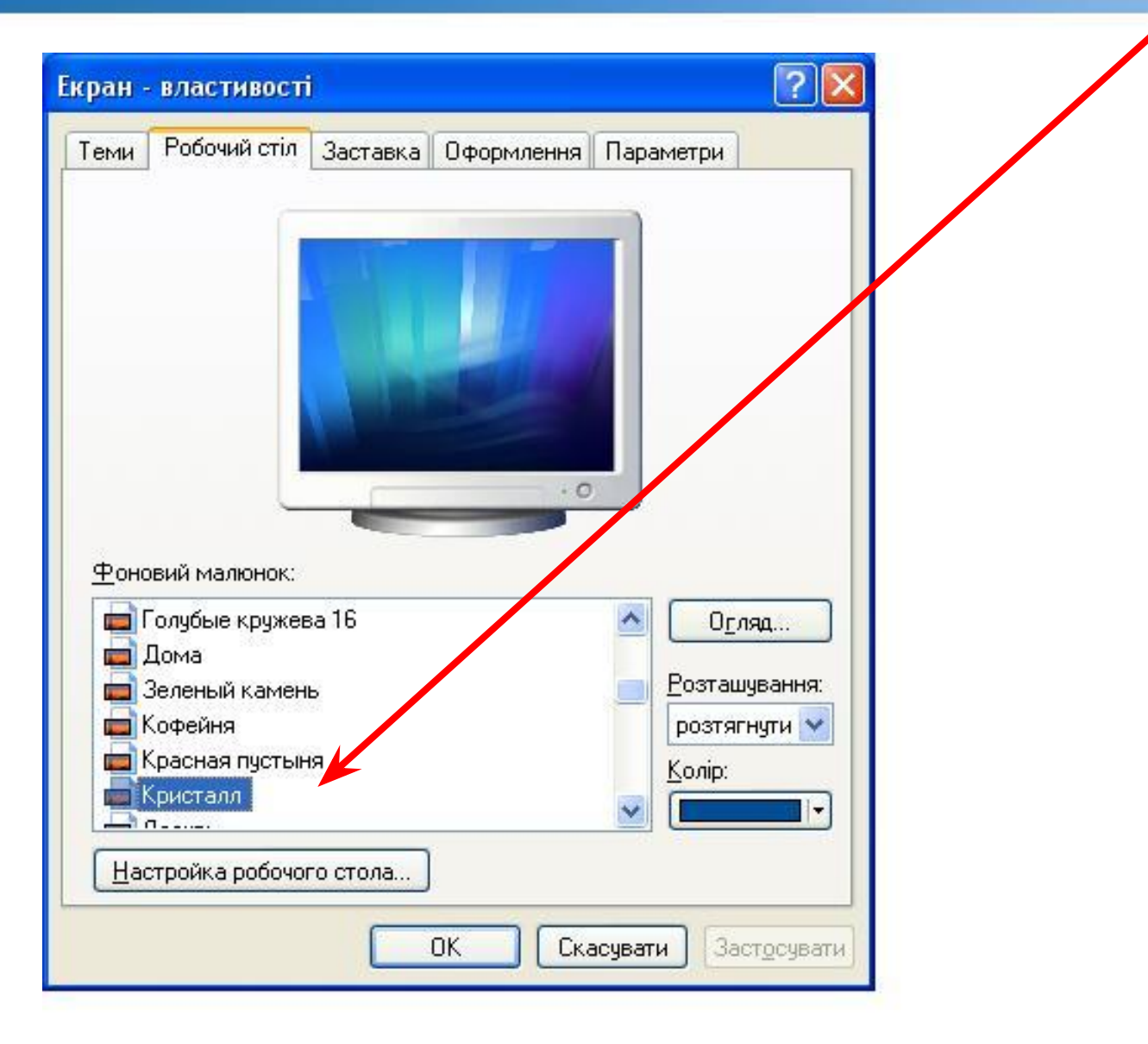

### **Обери у вкладці Заставка заставку, щоб змінити вигляд Робочого столу у режимі очікування роботи**

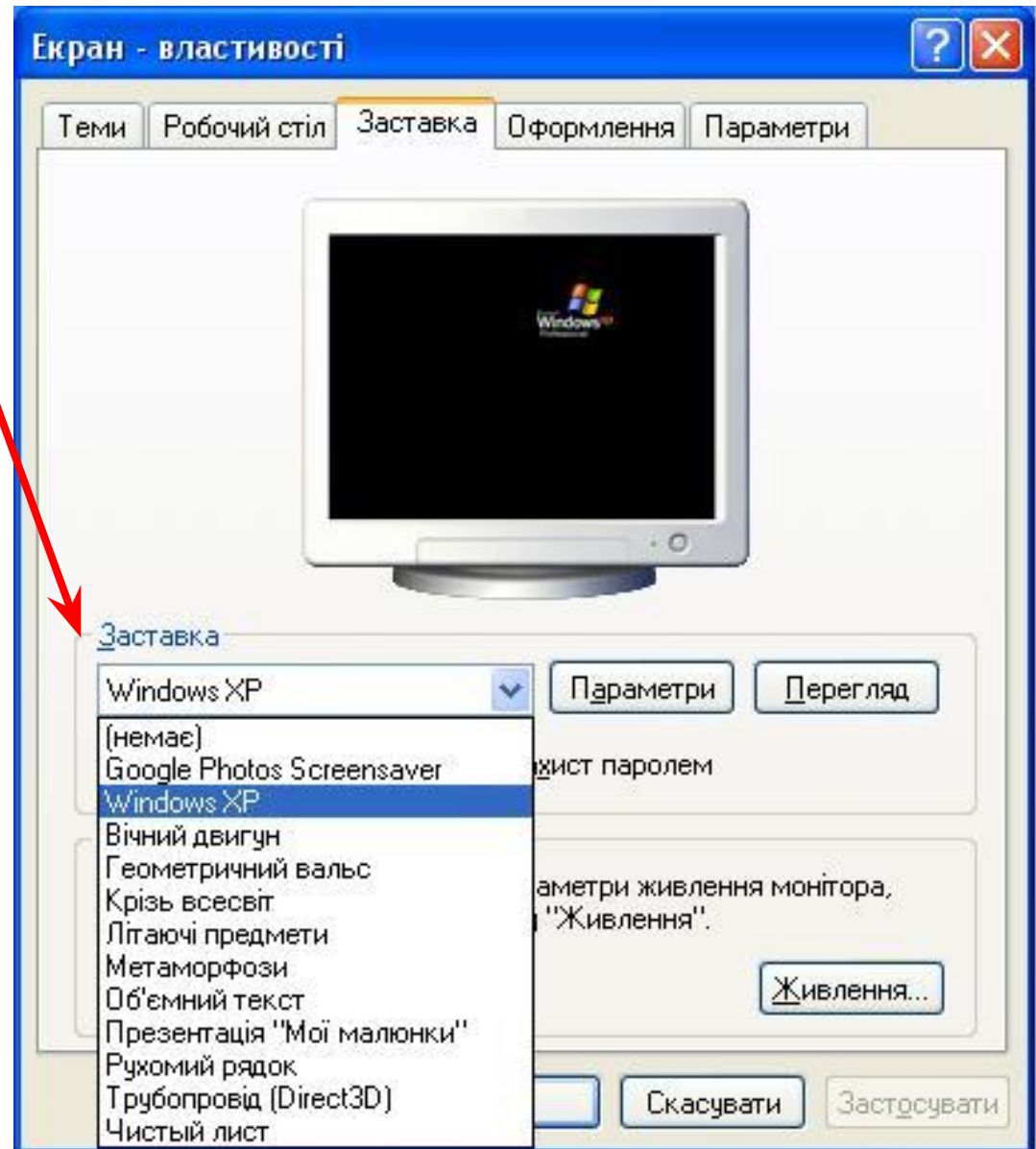

Page ▪ 6